*'7014 -Año de HomencYe al Almirante Guillermo Brown, en el Bicentenario del Combate Naval de Montevideo"*

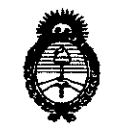

DISPOSICIÓN Nº

# $7211$

*..£,~¿Yad:d* • *gtdáMá* ¿ *g~@j ~"¿;;"'b#<~,;átáh S?l.'IJLwY*

## BUENOS AIRES, 08 0CT 2014

VISTO el Expediente Nº 1-47-19661/13-0 del Registro de esta Administración Nacional de Medicamentos, Alimentos y Tecnología Médica (ANMAT), y

#### CONSIDERANDO:

Que por las presentes actuaciones Sirex Medica S.A. solicita se autorice la inscripción en el Registro Productores y Productos de Tecnología Médica (RPPTM) de esta Administración Nacional, de un nuevo producto médico.

Que las actividades de elaboración y comercialización de productos médicos se encuentran contempladas por la Ley 16463, el Decreto 9763/64, y MERCOSUR/GMC/RES. Nº 40/00, incorporada al ordenamiento jurídico nacional por Disposición ANMAT Nº 2318/02 (TO 2004), y normas complementarias.

Que consta la evaluación técnica producida por la Dirección Nacional de Productos Médicos, en la que informa que el producto estudiado reúne los requisitos técnicos que contempla la norma legal vigente, y que los establecimientos declarados demuestran aptitud para la elaboración y el control de calidad del producto cuya inscripción en el Registro se solicita.

Que los datos identificatorios característicos a ser transcriptos en los proyectos de la Disposición Autorizante y del Certificado correspondiente, han sido convalidados por las áreas técnicas precedentemente citadas.

Que se ha dado cumplimiento a los requisitos legales y formales que contempla la normativa vigente en la materia.

Que corresponde autorizar la inscripción en el RPPTM del producto médico objeto de la solicitud.

Que se actúa en virtud de las facultades conferidas por los Decretos Nº 1490/92 y 1271/13.

1

*'2014 •Año de Homenaje al Almirante Guillermo Brown, en el Bicentenari~ del Combate Naval de Montevideo"*

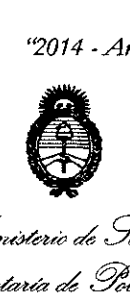

sY." *Jf/7t*sY."Y

...<br>Ministerie .<br>de Salud Secretaría de Políticas <u>Preg</u>ulación e Institutos

**DISPOSICiÓN N"** *12 JI*

Por ello; ELADMINISTRADOR NACIONAL DE LA ADMINISTRACIÓN NACIONAL DE MEDICAMENTOS,ALIMENTOS Y TECNOLOGÍA MÉDICA DISPONE:

ARTÍCULO 10.- Autorízase la inscripción en el Registro Nacional de Productores y Productos de Tecnología Médica (RPPTM) de la Administración Nacional de Medicamentos, Alimentos y Tecnología Médica del producto médico de marca Quantel Derma, nombre descriptivo Sistema Láser y nombre técnico Láseres, de Rubí de acuerdo a lo solicitado por Sirex Medica S.A., con los Datos Identificatorios Característicos que figuran como Anexo I de la presente Disposición y que forma parte integrante de la misma.

ARTÍCULO 2°.- Autorízanse los textos de los proyectos de rótulo/s y de instrucciones de uso que obran a fojas 4 y 6-27 respectivamente, figurando como Anexo 11 de la presente Disposición y que forma parte integrante de la misma.

ARTÍCULO 30.- Extiéndase, sobre la base de lo dispuesto en los. Artículos precedentes, el Certificado de Inscripción en el RPPTM, figurando como Anexo 111 de la presente Disposición y que forma parte integrante de la misma.

ARTÍCULO 40.- En los rótulos e instrucciones de uso autorizados deberá figurar la leyenda: Autorizado por la ANMAT, PM-1168-41, con exclusión de toda otra leyenda no contemplada en la normativa vigente.

ARTÍCULO 50.- La vigencia del Certificado mencionado en el Artículo 3° será por cinco (5) años, a partir de la fecha impresa en el mismo.

۱Ś

ARTÍCULO 60.- Regístrese. Inscríbase en el Registro Nacional de Productores y Productos de Tecnología Médica al nuevo producto. Por Mesa de Entradas de la Dirección Nacional de Productos Médicos notifíquese al interesado, haciéndole entrega de copia autenticada de la presente Disposición, conjuntamente con sus

2

"2014 - Año de Homenaje al Almirante Guillermo Brown, en el Bicentenario del Combate Naval de Montevideo"

Ministerio de Salud Secretaría de Políticas Regulación e Institutos

A.N.M.A.T.

**DISPOSICIÓN Nº** 

 $7211$ 

Sub Administrador Nacional A.N.M.A.T.

Anexos I, II y III. Gírese a la Dirección de Gestión de Información Técnica a los

fines de confeccionar el legajo correspondiente. Cumplido, archívese. Expediente Nº 1-47-19661/13-0 DISPOSICIÓN Nº **OSF** Dr. OTTO A.

 $7211$ 

3

"2014 - Año de Homenaje al Almirante Guillermo Brown, en el Bicentenario del Combate Naval de Montevideo"

Ministerio de Salud Secretaria de Políticas Regulación e Institutos . A. N.M. A.T

#### **ANEXO I**

DATOS IDENTIFICATORIOS CARACTERÍSTICOS del PRODUCTO MÉDICO inscripto en el RPPTM mediante DISPOSICIÓN ANMAT Nº  $.7.2.1...$ 

Nombre descriptivo: Sistema Láser.

Código de identificación y nombre técnico UMDNS: 18-219 - Láseres, de Rubí.

Marca del producto médico: Quantel Derma.

Clase de Riesgo: Clase III.

Indicación/es autorizada/s: Eliminación de lesiones pigmentadas como lentigo solar, manchas café con leche, manchas de la mucosa oral y los labios, nevus de ota, nevus de ito, hiperpigmentaciones, anillos infraorbitales oscuros, nevus de Becker y melasma y eliminación de tatuajes.

Modelo: Sinon.

Condición de venta: Venta Exclusiva a Profesionales e Instituciones Sanitarias. Nombre del fabricante: Quantel Derma GmbH.

Lugar/es de elaboración: Am Wolfsmantel 46, D-91058 Erlangen, Deutschland, Alemania.

Expediente Nº 1-47-19661/13-0. **DISPOSICIÓN Nº** 

Dr. OTTO A. ORSINGHER Sub Administrador Nacional  $A. N.M. A.T.$ 

4

"2014 - Año de Homenaje al Almirante Guillermo Brown, en el Bicentenario del Combate Naval de Montevideo"

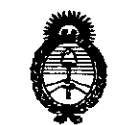

Ministerio de Salud Secretaría de Políticas Regulación e Institutos A.N.M.A.T.

#### ANEXO II

TEXTO DEL/LOS RÓTULO/S e INSTRUCCIONES DE USO AUTORIZADO/S del PRODUCTO MÉDICO inscripto en el RPPTM mediante DISPOSICIÓN ANMAT Nº  $\mathcal{F}$  ${\bf J}$ 

Dr. OTTO INGHFR Sub Administrador Nacional **ANMAT.** 

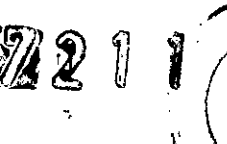

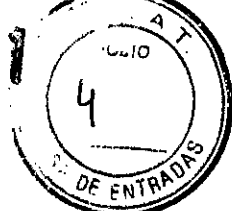

# **PROYECTO DE ROTULO Anexo 111.8- Disposición ANMAT N° 2318/02 (t.o. 2004) Sistema Laser**

**Sinon**

**Fabricante: Quantel Derma GmbH.** Am Wolfsmantel 46 - D-91058 Erlangen - Deutschland - Alemania. **Importador:** SIREX MEDICA S.A. libertad Nº 836 P.B. Of 11, Ciudad de Buenos Aires. **Sistema Laser Sinon**  $230V \pm 10\%$  / ~50/60Hz max. 16A (max. 3,6kW) Ruby láser (694 nm) **Número de serie: xxx Fecha de Fabricación:** mm/aaaa **Condiciones específicas de almacenamiento, conservación** y/o **manipulación del producto:** Ver Instrucciones De Uso. .. **Instrucciones de Uso:** ver Instrucciones De Uso **VISIBLE E INVISIBLE RADIACiÓN LÁSER EVITE LA EXPOSICiÓN A LA RADIACiÓN DIRECTA O DISPERSA DE LOS OJOSO LA PIEL Director Técnico:** Bioingeniero Jose Bibiloni - MN 5265 **Venta exclusiva a profesionales e instituciones sanitarias Autorizado or la ANMAT PM 1168-41** /**SCOLO JOSE BIBILONI** ING. BIOMEDICO DIRECTOR TECNICO

# 2211

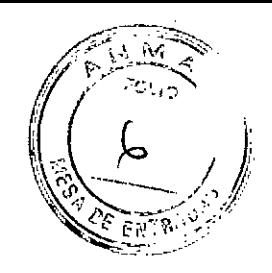

# INSTRUCCIONES DE USO ANEXO 111C Disposición ANMAT N° 2318/02 (to 2004) Sistema Laser Sinon

1.- Fabricante: Quantel Derma GmbH. Am Wolfsmantel 46 - D-91058 Erlangen -Deutschland - Alemania.

2.- Importador: SIREX MÉDICA S.A. Libertad Nº 836 P.B. Of 11, Capital Federal.

3.- Información, Identificación y contenido del Producto:

Sistema Laser Sinon

 $\bigg($ 

3.1.- Descripción General del Sistema

**SCOLO** 

BIOMEDICO ING BIOMEDICO

 $221$ 

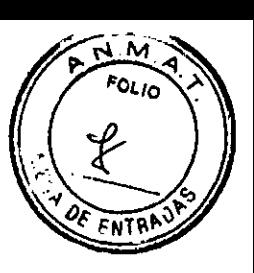

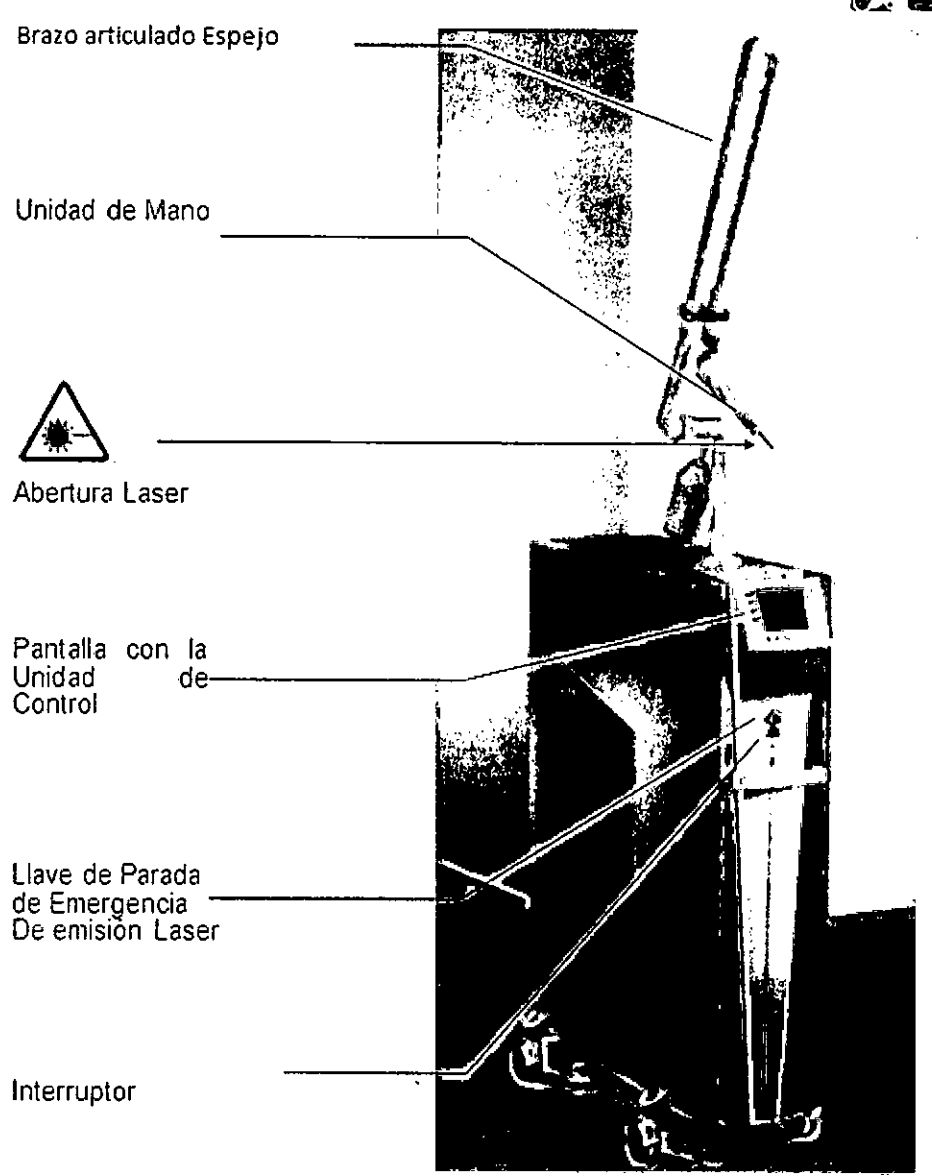

#### 3.2.- **Elementos de conmutación e interfaces**

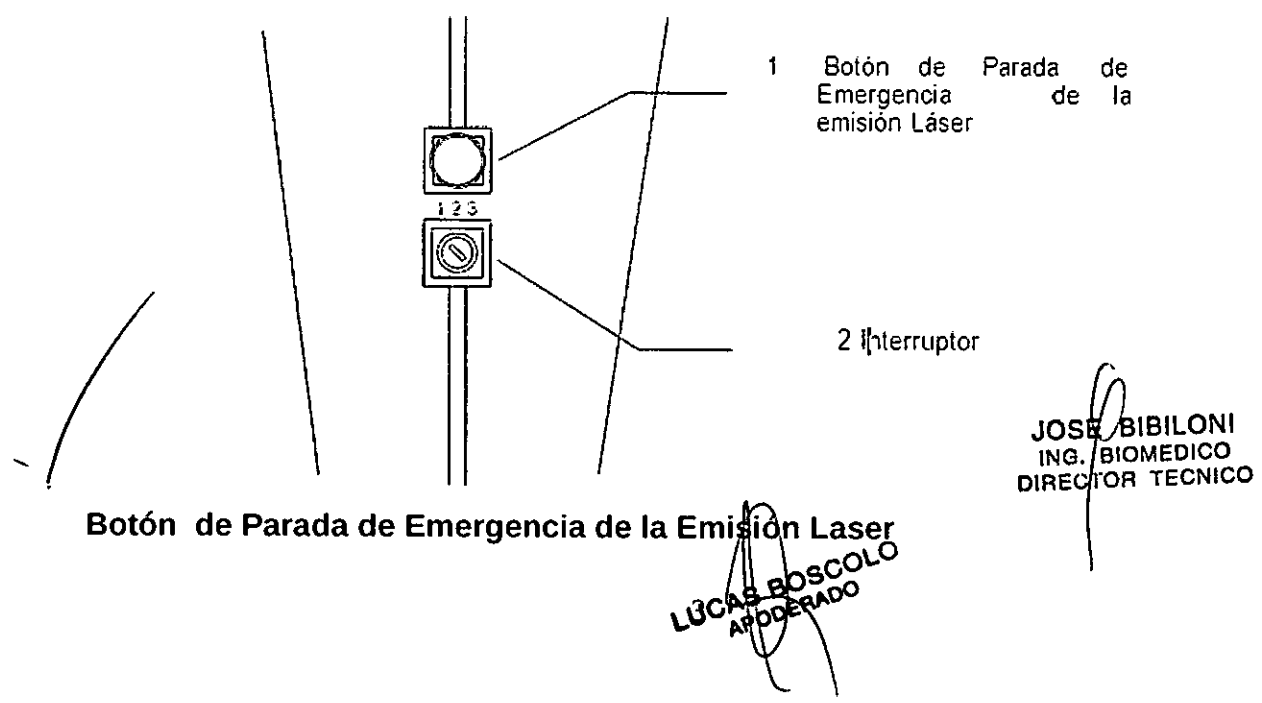

 $\epsilon$ m $\tau$ i. El botón de Parada de Emergencia da emisión del Laser apaga inmediatamente  $|\hat{a}|$ emisión del láser de forma que los. riesgos para los individuos y o el dispositivo pueden ser impedidos por la reacción del usuario. La llave es activada presionando el botón rojo. Después de que el interruptor está activado. debe ser puesto en libertad, girando la llave roja hacia la derecha antes de reiniciar el dispositivo. Si el interruptor no está conectado al dispositivo, el sistema no se puede iniciar.

Activar el botón de Parada de Emergencia de Emisión del Laser no desconecta la fuente de alimentación; esto sólo se puede lograr presionando el interruptor principal detrás del aparato.

#### Llave Conmutadora

La Llave Conmutadora enciendo o apaga el sistema laser. Removiendo la Llave, se puede asegurar que el dispositivo no sea usado sin autorización.

La Llave Conmutadora tiene tres posiciones: l=OFF; 2=ON; 3=START.

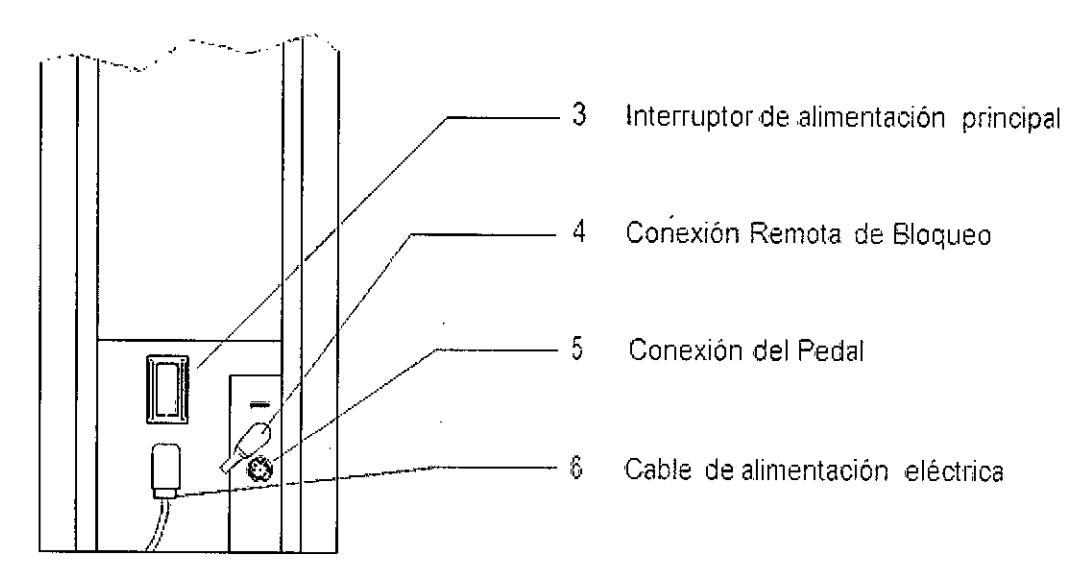

Interruptor de alimentación principal: enciende o apaga el dispositivo laser. Después de activar el interruptor principal, el dispositivo está en modo operativo y se puede encender con el interruptor de llave.

Conexión Remota de Bloqueo: Un sensor que apaga la emisión láser inmediatamente cuando se abre la puerta se puede conectar al conector de bloqueo a distancia. Si no hay ningún sensor conectado, conecte el conector de bloqueo remoto.

Conexión del Pedal: Toma de conexión para el Pedal.

Pedal: el Pedal enciende la emisión laser.

Cable de alimentación Eléctrica: El cable de alimentación eléctrica está conectada en el dispositivo láser, sino que puede ser separado y que está equipado con un enchufe de alimentación. Sanchure de alimentación.<br>
3.3.- Pantalla<br>
2.3.- Pantalla<br>
2.100

#### 3.3.- Pantalla

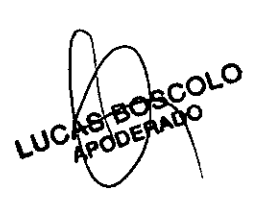

.<sub>1</sub> \$\$<del>E</del>~BBHQOWI ING. BIOMEDICO DIRECTOR TECNICO

*{; .*

. . ;(11. \ *<sup>J</sup>'*

*. '\\~t.\;;::::%~<//'*

*72 Y* <sup>V</sup>

*.*.-' ¡->4 *"..'* ,*.;':'iv,* ...*;.*  $\frac{1}{2}$   $\frac{1}{2}$ 

'*j*

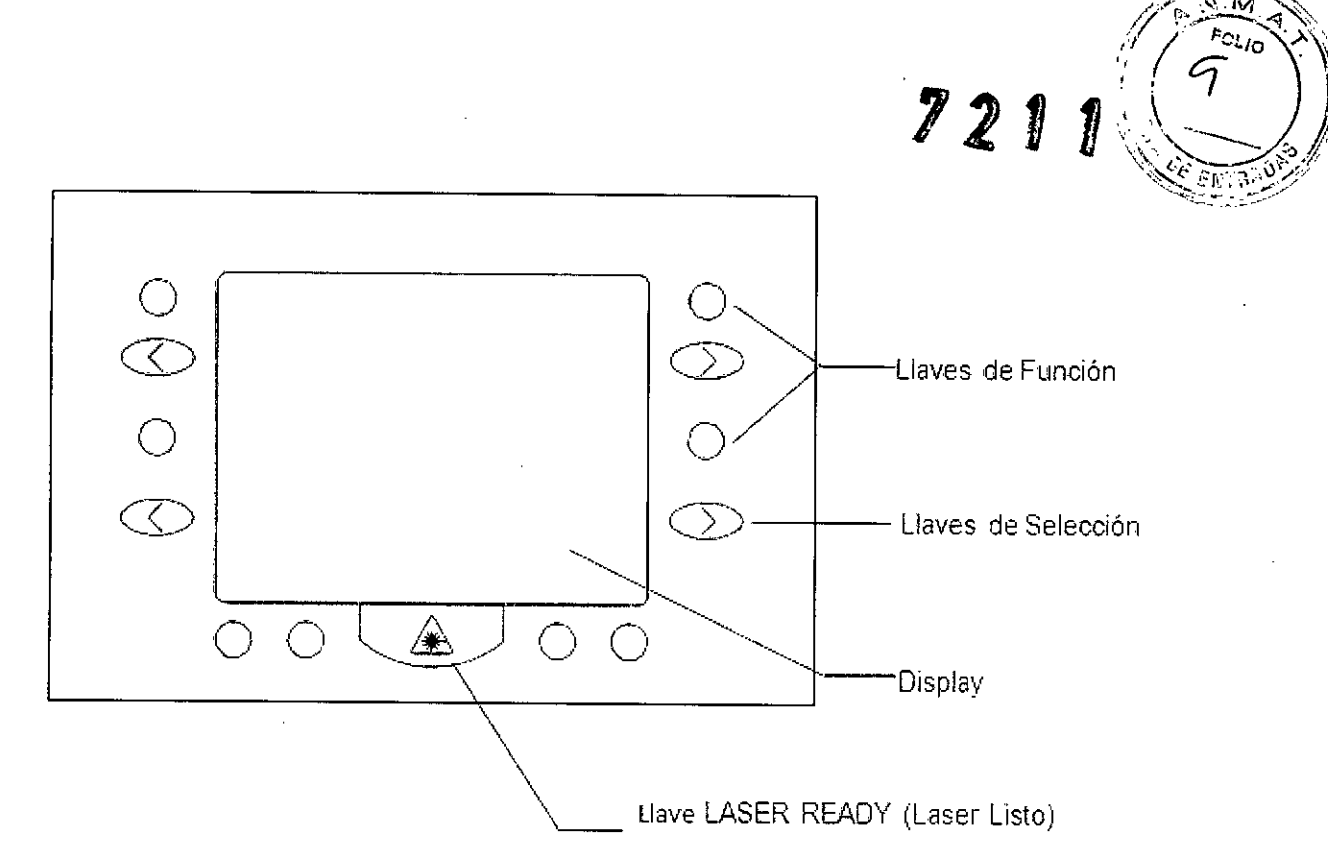

#### Unidad de Pantalla

La unidad de pantalla consiste en la pantalla y las teclas de función integradas y de selección. Todos los parámetros laser son introducidos vía las Teclas de función y de selección.

#### 3.4.- Dimensiones del dispositivo

#### Peso

Unidad láser: 73 kg

#### Dimensiones

Unidad láser: (L / W / H) 84 x 35 x 102 cm

## 4.- Condiciones específicas de Almacenamiento, conservación y Transporte:

#### Temperatura ambiente: 20°C a 30°C

Humedad: 20 a 80%, sin condensación (también si el dispositivo no está en funcionamiento)

#### Aire acondicionado

Se recomienda el uso del sistema de aire acondicionado (temperatura de 20 -25 ° C). La energía térmica a disipar: 1,5 kW.

#### **Transporte**

Transporte siempre el sistema de láser en el embalaje original.

El sistema de transmisión debe quitarse para transporte del dispositivo.

El siste<br>
Antes<br>
balance Antes de mover el dispositivo, asegure el brazo articulado espejo para evitar el balanceo incontrolable y oscilación. coLo

**BIBILONI JOSE BIBILOTO** G. BIOMEDICO

 $7210$ 

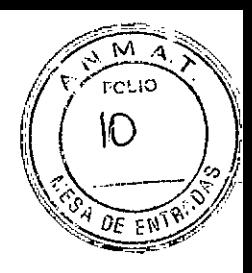

#### 5.- Operación del Sistema

#### 5.1.- Instrucciones para la instalación

### 5.1.1.- Requisitos de espacio - Requisitos básicos

La sala de tratamiento en la que se utiliza el láser debe cumplir con las normas nacionales de seguridad aplicables en el país de uso. Completar trabajos de pintura, al menos 1 semana antes de la instalación para evitar el posible depósito de partículas en los componentes ópticos.

#### Calidad de Suelo

El piso de la sala de tratamiento debe ser suave, liso y uniforme e incluso con capacidad de carga adecuada para la instalación del láser. (Por ejemplo, recubrimiento de PVC, cerámicos, alfombras profesionalmente puestos)

#### Distancia de la pared

La distancia entre el dispositivo láser y la pared debe ser de al menos 50 cm en la zona de los orificios de ventilación.

#### Enfriamiento

El dispositivo está equipado con un sistema interno de refrigeración por agua.

#### Ventilación

Asegurar una ventilación suficiente de la sala de tratamiento. Debido a las emisiones de calor del láser, se recomienda la ventilación de al menos 100 m3 / h.

#### Refrigeración por agua opcional (2031)

Máxima presión de agua 5 bar

Caudal mínimo de agua 5 1/ min

Temperatura máxima del agua 25 ° C

#### 5.1.2.- Requisitos sobre la Instalación Eléctrica

#### Requisitos básicos

Las instalaciones eléctricas de la sala en la que se opera el láser deben corresponder a los requisitos y especificaciones aplicables en el país de uso nacional.

#### Fuente de energía

230 V  $\pm$  10%  $\sim$ , 1 fase, 50 Hz/60 Hz, 16 A

#### Protección del fusible

La protección del fusible y la línea de alimentación del dispositivo láser deben implementarse por separado!

#### Potencia de Conexión

Laser: en operación: max. 3.2 kW en stand-by: 0.3 kW<br>Tipo de Conexión  $\alpha$ 

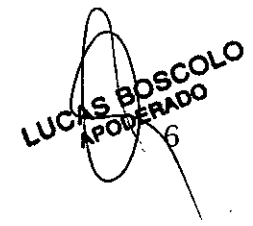

**BIBILONI** ING. BIOMEDICO DIRECTOR TECNICO

*, . 1;>:' ¡.X ' .~* /. ,-  $\bigcup\limits_{n\geq 0}$ I  $\mathcal{E} \setminus \mathcal{E} \setminus \mathcal{E} \setminus \mathcal{E}$  $\mathcal{V} \mathcal{Z} \mathcal{Y}$  $\sqrt{2}$  *DE*  $F(\mathbb{R})$ 

**BIBILONI** ING. BIOMEDICO DIRECTOR TECNICO

230 V ~,  $1L1 + 1N + 1$  Conexión PE. . El equipo se suministra con cable de conexión de 5 m de largo y con toma de tierra del enchufe.

#### Instalación de Accesorios

Cada accesorio debe ser instalado de acuerdo con la instalación o manual de usuario.

#### 5.2 Descripción Funcional

#### CUIDADO

Un funcionamiento incorrecto o inadecuado de la unidad láser puede causar daños irreversibles. Por lo tanto, la unidad láser debe ser operada por personal experimentado y bien entrenado.

#### CUIDADO

Con el fin de garantizar que las propiedades de transmisión óptica del brazo articulado espejo, así como la unidad de mano que cumplan los requisitos para el uso previsto, debe realizar el paso de trabajo: "Inspección del haz de encuadre";

• Habitualmente, una *vez* al mes

• Si sospecha que el funcionamiento del brazo articulado espejo o la unidad de mano se puede haber alterado debido a las influencias mecánicas externas

• Si tiene indicios de que el efecto terapéutico del dispositivo láser ha cambiado

#### 5.2.1.- Pasos importantes antes de conectar el sistema

Antes de iniciar el dispositivo, el operador debe verificar el funcionamiento y el estado adecuado del dispositivo.

#### Para ello, los siguientes pasos de procedimiento deben ser tomados:

- o Verificar defectos visibles del dispositivo laser, accesorios e cables de conexión.
- 0 Verificar que el dispositivo laser no tiene fugas de agua.

<sup>O</sup> El mecanismo opcional de refrigeración de agua que puede ser conectado no presente ninguna fuga.

<sup>O</sup> No operar el láser sin el brazo articulado de espejo y la unidad de mano.

<sup>O</sup> Libere el botón de parada de emergencia de emisión del láser si este ha sido activado.

0 Observe siempre toda la legislación nacional de seguridad vigentes en su país.

#### Pasos de procedimiento antes del inicio:

Conecte el cable de alimentación a una toma de corriente a prueba de golpes con cables con protección de toma de fusible (16 A, 230 V  $\pm$  10% ~ 50 Hz / 60 Hz).

 $\frac{300}{100}$ 

NO use un enchufe múltiple.

 $\overline{1}$ 

Conecte el pedal a la toma en la parte posterior de la unidad.

 $\sim$ Conecte la clavija del conector de bl $\phi$ Qeo remoto a la toma. *r:P'¥:*

**UC FOO** 

Conecte la unidad de mano al dispositivo laser.

Abra la línea de alimentación a la unidad de refrigeración de agua opcional, si está conectado"

#### 5.2.2.- Cambio de **la** pieza de mano

#### Montaje de **la** pieza de mano

#### ¡CUIDADO!

Al montar la pieza de mano, asegúrese de que el dispositivo láser se encuentra apagado.

#### iCUIDADO!

Nunca utilice el dispositivo láser sin la pieza de mano o con una pieza de mano dañada.

#### iCUIDADO!

Si la pieza de mano no está montada correctamente esto puede dar lugar a daños en el brazo articulado espejo o pieza de mano.

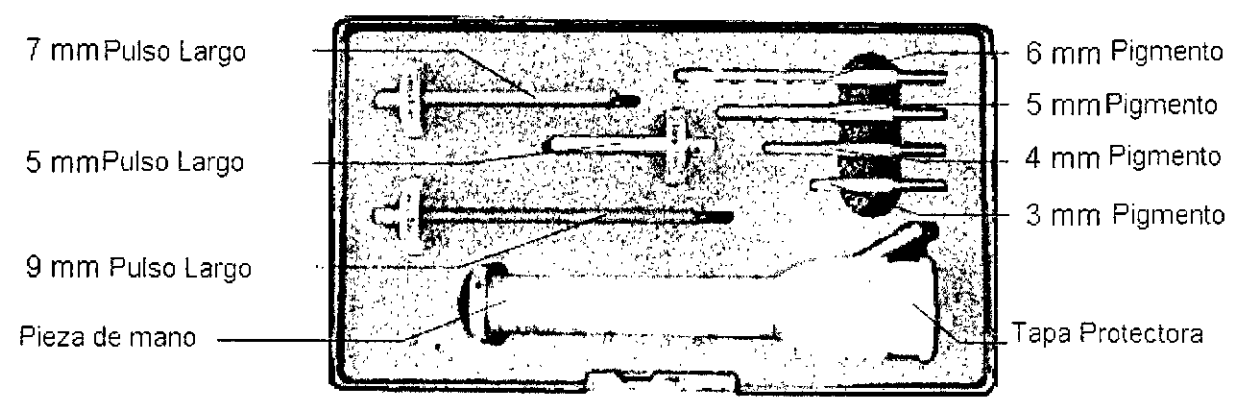

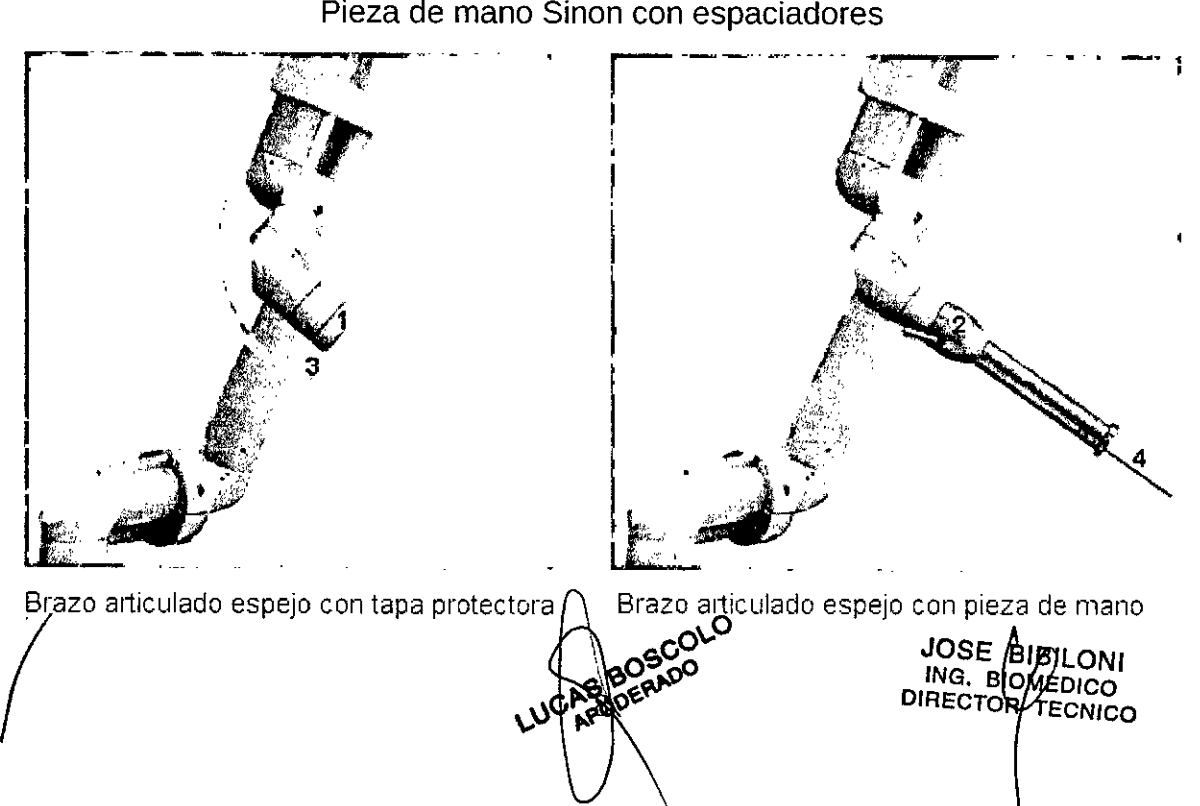

*'a' ..(~~~:~: '\*  $2217$  $2211$ **-**  $\frac{1}{\sqrt{2}}\sqrt{\frac{1}{2}}\sqrt{\frac{1}{2}}$ 

Para el montaje de la pieza de mano, proceda como se describe a continuación:

1. Desenroscar y quitar el tapón guardapolvo (1) en el extremo del brazo articulado espejo.

2. Atornille la pieza de mano (2) firmemente sobre el brazo articulado espejo.

- 3. Conectar la manguera de aire (3) a la pieza de mano
- 4. Fije el espaciador (4) deseado a la pieza de mano.
- 5. Por último comprobar el haz de encuadre.

El dispositivo láser está listo para el funcionamiento.

#### 5.2.3.- **El** uso del 50ft Spot

El Soft Spot permite al usuario tratar al paciente en un nivel de densidad de energía baja aplicando al mismo tiempo un pequeño punto. A tal fin, una parte del haz de la terapia - siendo utilizado de otra manera para el tratamiento de pigmento 6 mm - será absorbido por el Soft Spot.

El set Soft Spot 3 mm incluye dos espaciadores de diferentes distancias.

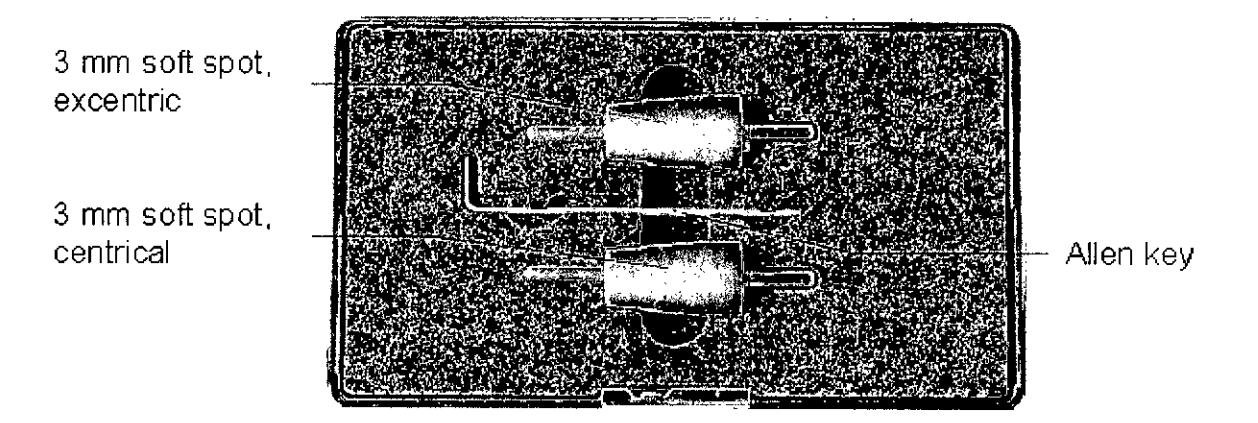

Soft Spot, céntrico: espaciador estándar para la trayectoria óptima de la luz

Soft Spot, excéntrico: espaciador para compensar manchas asimétricas

Cuando trate pacientes con el Soft Spot por primera vez, utilice siempre el Soft Sopt céntrico primero. Si el resultado del tratamiento es circular y simétrico, el Soft Sopt céntrico ha sido la decisión correcta. En el caso de que el punto sea incompleto o asimétrico, utilice el Soft Sopt excéntrico. Este último permite el restablecimiento de la simetría lugar.

JOSE BHAILONI<br>ING. BIOMEDICO<br>DIRECTOR TECNICO

Cómo montar el Soft Sopt céntrico

- 1. Sólo tiene que conectar el Soft Sopt céntrico en la pieza de mano.
- 2. A continuación, compruebe el haz de encuadre.

### 5.2.4.- Desmontaje de la pieza de mano

Para desmontar la pieza de mano, por favor siga los siguientes pasos 5.2.4<br>Para

W **EWTA** 

- 1. En primer lugar, apague el dispositivo láser.
- 2. Retire la manguera de aire y el espaciador de la pieza de mano.
- 3. Desatornille la pieza de mano del brazo articulado espejo.
- 4. Atornille la cubierta antipolvo en el brazo articulado espejo.

#### CUIDADO

Después de desmontar la pieza de mano, la abertura del láser del brazo articulado de espejo deberá ser protegida con la tapa de polvo.

#### 5.2.5.- Refrigeración opcional de agua

Instalación y desinstalación de la alimentación y de drenaje

#### iCUIDADO!

La conexión de la línea de suministro y drenaje debe realizarse cuando la unidad láser se apaga.

#### iCUIDADO!

/

La presión máxima de 5 bar puede estar presente en la línea de suministro!

1. Asegúrese de que no hay presión superior a la permitida de 5 bar esté conectada a la línea de alimentación.

2. Agua fresca o de uso general puede ser usada como medio de refrigeración.

3. Conecte la línea de drenaje al dispositivo laser apareciendo acoplamiento rápido en la conexión del conector inferior (véase la figura 9) en el dispositivo. 4. Conecte el cable de alimentación al dispositivo láser mediante el ajuste del conector de la línea en el acoplamiento rápido en el dispositivo.

5. Verifique Revise el sistema de sellado. Para esto abra cuidadosamente la línea de suministro. Cierre la línea de suministro después de la prueba.

6. Para remover una línea, cierre primero la línea suministro. A continuación, presione el anillo de acoplamiento (ver fig. 12) montado detrás del dispositivo de acoplamiento rápido conectado hasta que la línea esté libre.

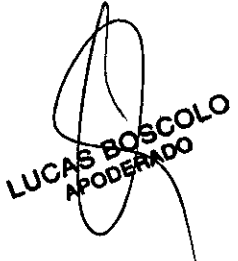

JOSE BIBILONI ING. BIOMEDICO **DIRECTOR TECNICO** 

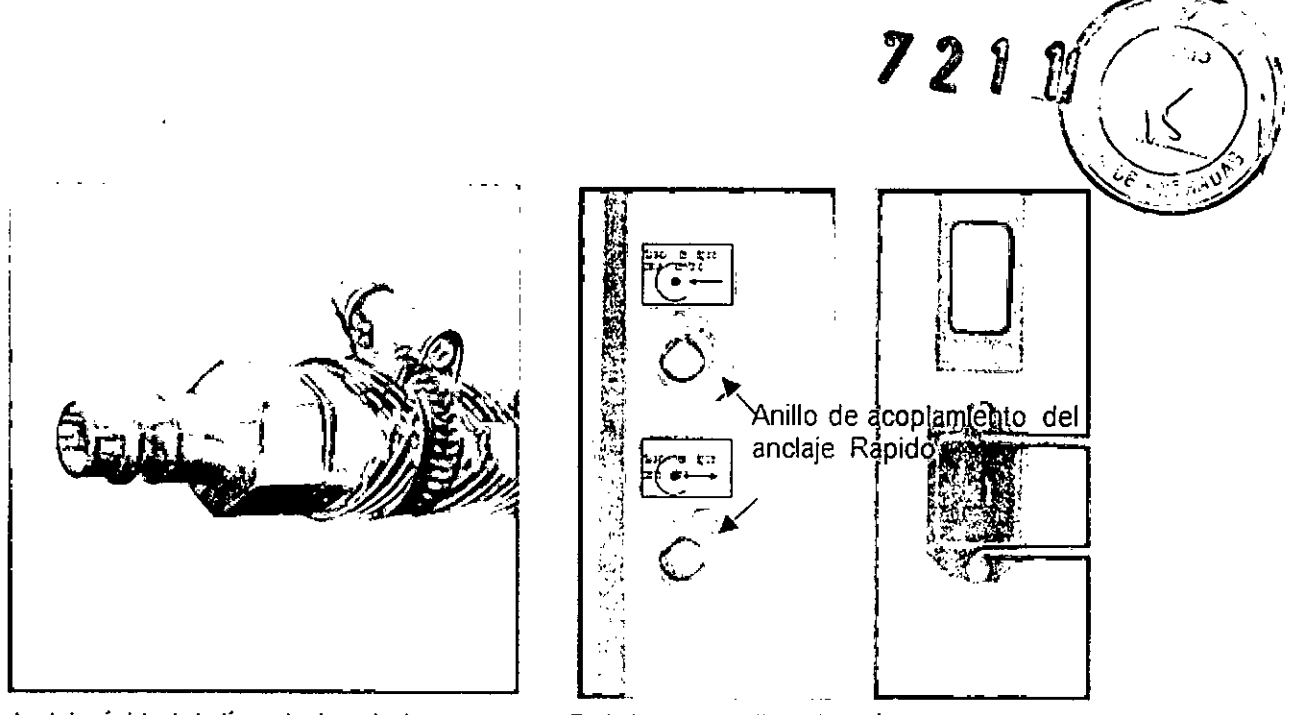

Anclaje rápido de la línea de drenaje de **suministro**

Parte trasera del dispositivo láser SINON (detalle)

### 5.2.6.- Operación de refrigeración opcional de agua

#### CUIDADO

La circulación de agua de la refrigeración por agua opcional sólo puede ser abierta mientras que la unidad de láser está en funcionamiento. Esto significa que la circulación del agua sólo puede ser abierto poco antes de encender el láser y debe ser cerrado de *nuevo* inmediatamente después de encender el láser.

#### CUIDADO

Comprobar si hay fugas en la unidad antes y después de la utilización de agua de refrigeración.

La unidad sólo puede funcionar si no hay fugas.

1. Si es necesario, conecte los cables de alimentación y drene el dispositivo.

2. Compruebe si hay fugas en el dispositivo. La refrigeración por agua sólo se debe utilizar si no hay fuga.

- 3. Abra el suministro de agua de refrigeración.
- 4. Inicie el láser conforme lo descripto en este manual.
- 5. Después del tratamiento, apague el láser como se describe en este manual
- 6. Cierre el suministro de agua de refrigeración.
- 7. Verifique que no haya fugas en el dispositivo.

8. Si es necesario, retire la alimentación y de las líneas de drenaje desde el dispositivo como se describe en el capítulo "Instalación y desinstalación de la alimentación y de drenaje.

### 5.3.- Encendido del dispositivo

*/*

Encienda el'dispositivo láser con el interrubtor de alimentación principal. *c,O\p*

**JC-SOOE** 

JOSE **B**ERILONI ING. BILIMEDICO DIRECTOR TECNICO

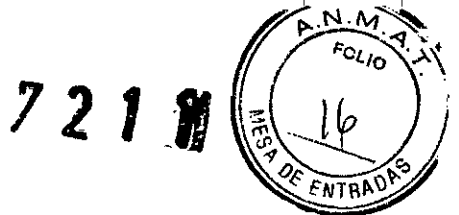

Inserte la llave en el interruptor de llave y gírela hacia la derecha hasta que se detenga. Mantenga la llave en esta posición hasta que aparezca la siguiente imagen en el Display:

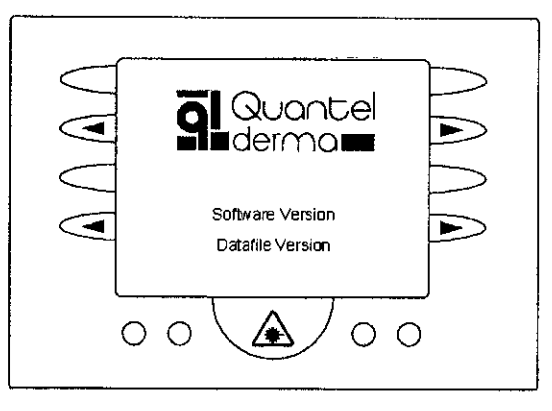

Durante el inicio, el dispositivo láser realiza una prueba del sistema. Después de ejecutar a través de las rutinas de prueba, el aparato cambia automáticamente al programa de tratamiento.

#### **CUIDADO!**

El dispositivo láser cambia automáticamente a los parámetros utilizados en el último tratamiento.

#### **NOTA**

El láser de emisión del interruptor de parada de emergencia no debe ser presionado. Para liberar el láser de emisión del interruptor de parada de emergencia, gire la llave roja en sentido horario.

#### 5.4 .- Menú de selección.

tratamiento ha sido realizado aun con el láser, Si ningún el dispositivo cambia automáticamente a la selección del menú.

Al menú de selección también se puede acceder pulsando la tecla "Menú" en el programa de tratamiento.

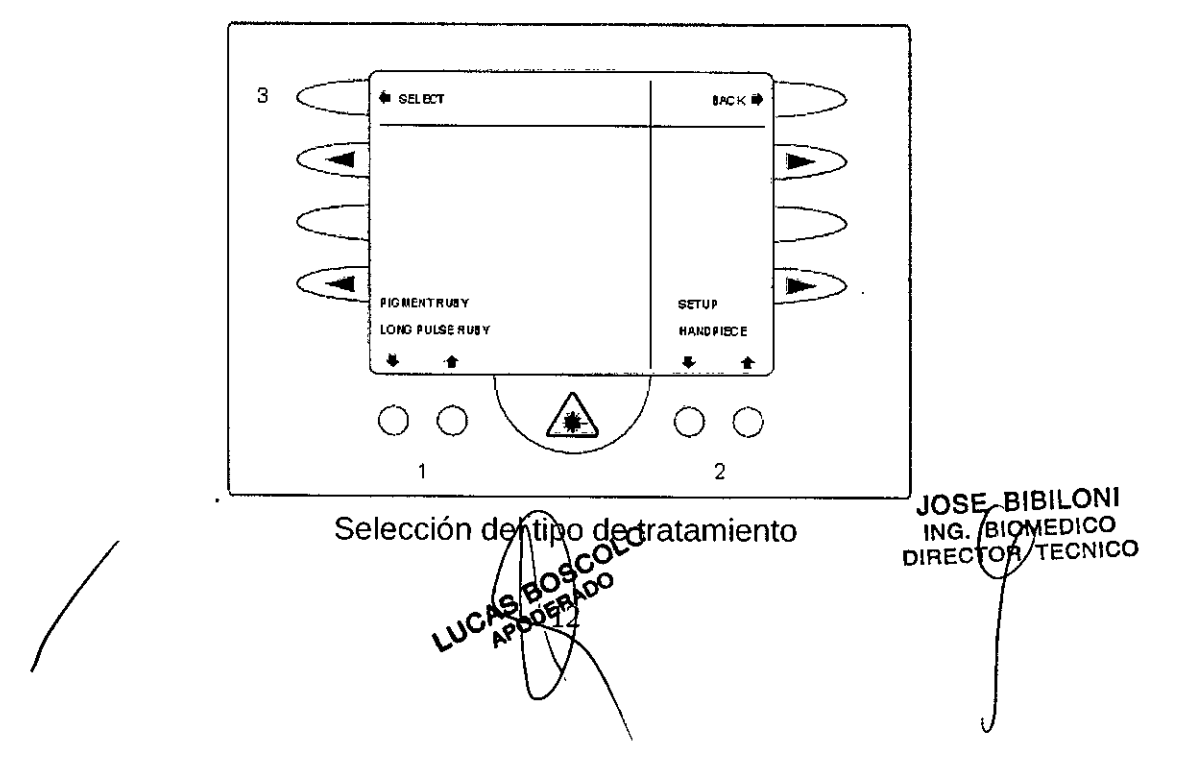

Para el modo Q-Switch, utilice la Tecla de función (1) para seleccionar PIGMENTC<br>RUBY.  $RUBY$ .

*:YJ2V!1i.~*

Para los tratamientos en el modo de ejecución libre, elija pulso largo RUBY.

Para cambiar al programa de tratamiento, activar la opción Hand Unit con la tecla de función (2) y confirme con la tecla (3) SELECT. La opción "SETUP" (Ajuste) lleva al menú para especificar la configuración básica.

#### 5.5.- Programa de Tratamiento

El procedimiento básico para la realización de una aplicación de láser se explica a continuación con base en el programa de tratamiento de pigmento.

iCUIDADO!

Al cambiar el separador, asegúrese de que el láser SINON está en modo de espera.

Si el espaciador seleccionado no coincide con el modo de tratamiento seleccionado y el tamaño del punto seleccionado, los parámetros de tratamiento en la piel son diferentes de los seleccionados en la pantalla.

Pulso largo = espaciador doble

Pigmento = espaciador simple o Soft Spot.

Seleccione el diámetro del punto deseado con la tecla de función (1) y conecte el espaciador correspondiente a la unidad de mano. Del mismo modo, la frecuencia de pulsos puede ser seleccionada con la tecla de selección (2).

Aquí, una entrada de 1 Hz significa 1 pulso por segundo, 2 Hz equivale a 2 impulsos por segundo. El modo de un solo pulso se selecciona con la tecla de selección (3).

Cada tipo de tratamiento se muestra en la línea superior de la pantalla. El diámetro de la mancha y el color del espaciador se muestran en el campo izquierdo centro con la inversión de contraste.

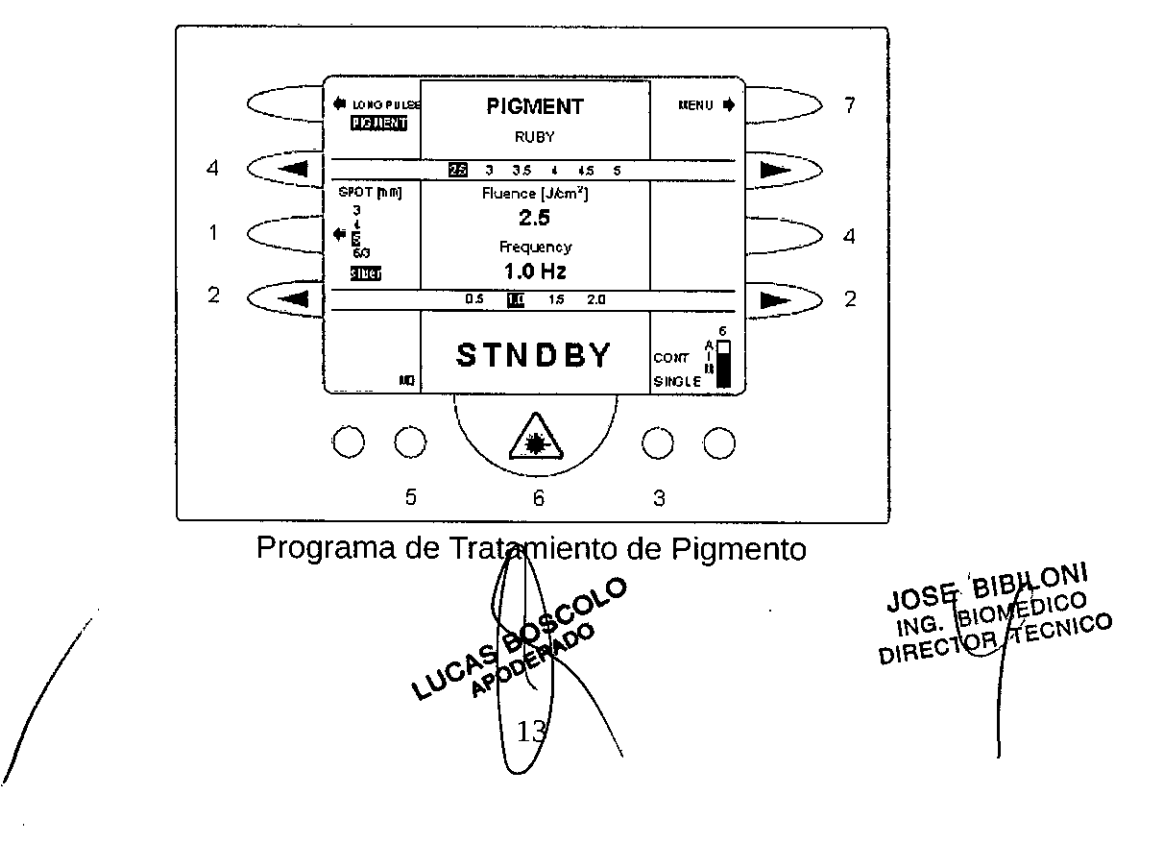

 $\mathcal{V} \mathcal{Z}$   $\mathcal{V}$  iff  $-$ 

Puede ajustar la densidad de energía que desee (fluencia en "J / cm <sup>2</sup>" unidades) conlas teclas de selección (4). Al pulsar la tecla derecha aumenta el valor y pulsando la tecla izquierda lo disminuye.

La densidad de energía configurada es resaltada (invertida) en la línea de selección, con una versión ampliada que también se muestra en el centro de la pantalla.

Tenga en cuenta que los parámetros de tratamiento dependen del modo Unidad de Mano (pigmento o pulso largo) seleccionada.

Pulsando la tecla (5), puede guardar los parámetros actuales, hay cinco espacios de almacenamiento disponibles.

Al pulsar el LASER READY (Laser Listo) pone el dispositivo láser en el modo Listo, durante el cual los pulsos láser pueden ser provocados por la disminución de la presión en el pedal.

Pulsando y manteniendo pulsada la tecla (7) durante unos segundos lo lleva a la pantalla de la energía, el número de pulsos, número de descarga y el tiempo de actividad de láser para la última operación de láser (ver figura siguiente). Los datos ya no están disponibles después de un cambio del programa de tratamiento.

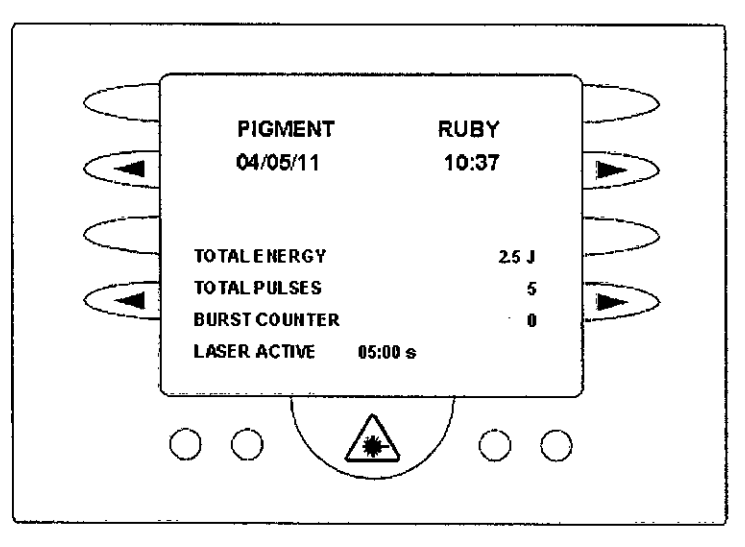

#### 5.6.- Activación de pulsos de láser

Al presionar la tecla LASER READY (Laser Listo) se activa el láser.

En la parte inferior de la pantalla, aparece el mensaje "READY". Si pulsa nuevamente la tecla LASER READY, el láser vuelve al modo de espera.

Los pulsos de láser se pueden aplicar ahora pisando el pedal

#### iCUIDADO!

La activación involuntaria del pedal en modo READY puede desencadenar pulsos láser. Por razones de seguridad, el dispositivo láser debe ser cambiado de modo<br>READY en el modo de espera entre los fratamientos.<br> $\sqrt{\frac{60}{200}}$ <br> $\sqrt{\frac{60}{200}}$ <br> $\sqrt{\frac{100}{200}}$ <br> $\sqrt{\frac{100}{200}}$ <br> $\sqrt{\frac{100}{200}}$ READY en el modo de espera entre los fratamientos.

**UCA** 

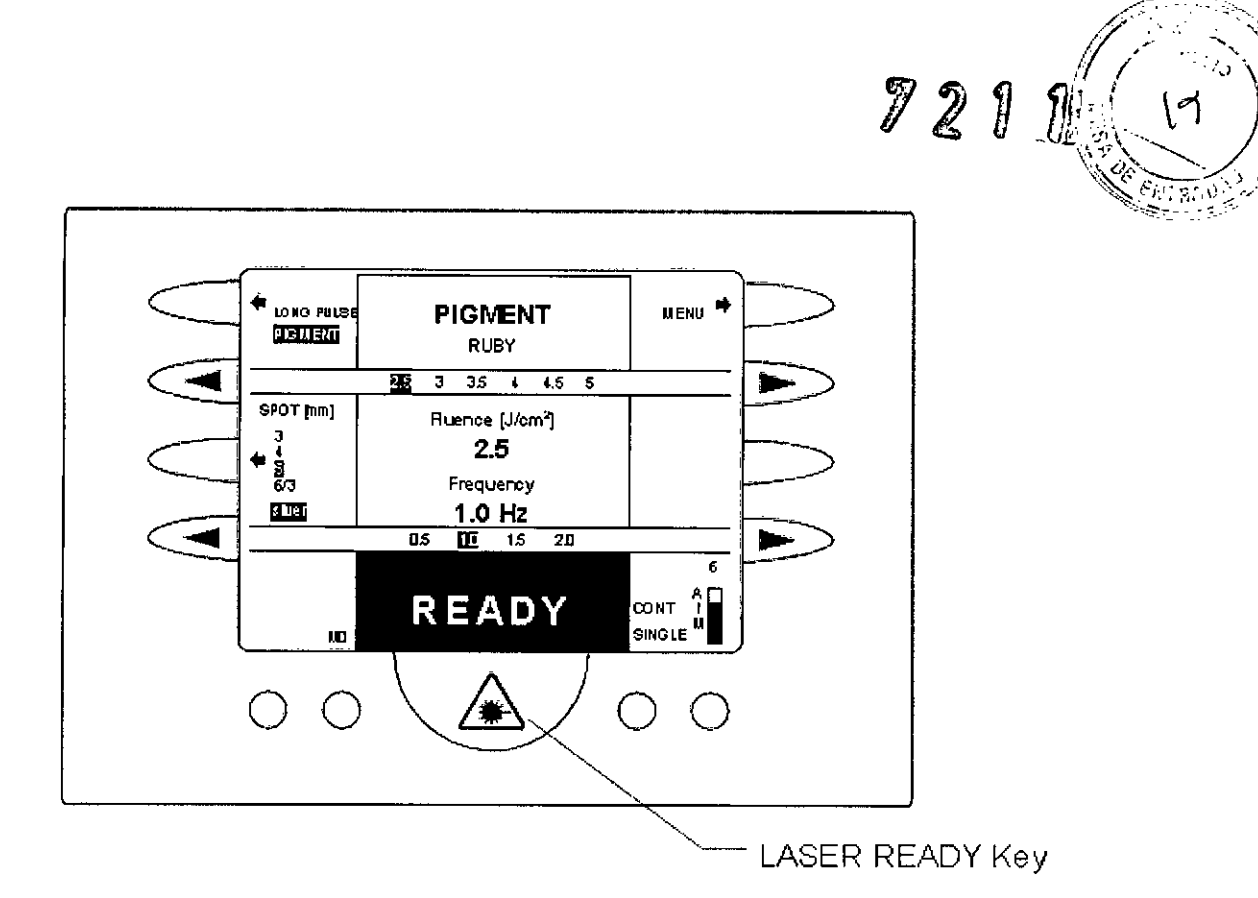

Si no activa ningún pulso de láser durante más de 5 minutos, el láser se enciende automáticamente desde el modo Ready en el modo de espera. Al pulsar la tecla LASER READY nuevamente se volverá a activar el láser.

Para evitar la operación con láser innecesarios y el consumo de energía, el láser cambia automáticamente de modo READY al modo de espera después de un tiempo configurable, si no se pulsa ninguna tecla. El tiempo de espera se puede configurar en el submenú Configuración TIEMPO. Al pulsar cualquier tecla se reactiva el láser.

#### 5.7. Apagar el Dispositivo

Si el dispositivo está en modo READY, puede cambiar al modo de espera pulsando la tecla LASER READY.

Apague el dispositivo girando el interruptor de llave a la izquierda, apague la pantalla.

También se recomienda desconectar el dispositivo internamente desde la fuente de alimentación.

#### iCUIDADO!

Nunca deje el aparato desatendido en estado activado.

**BILONI** BIBILONO งosq ING. PROMEDICO

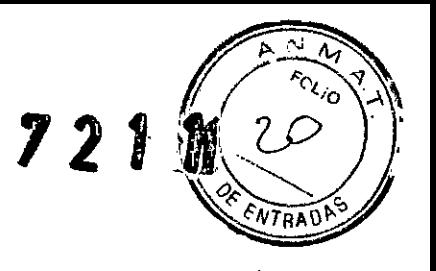

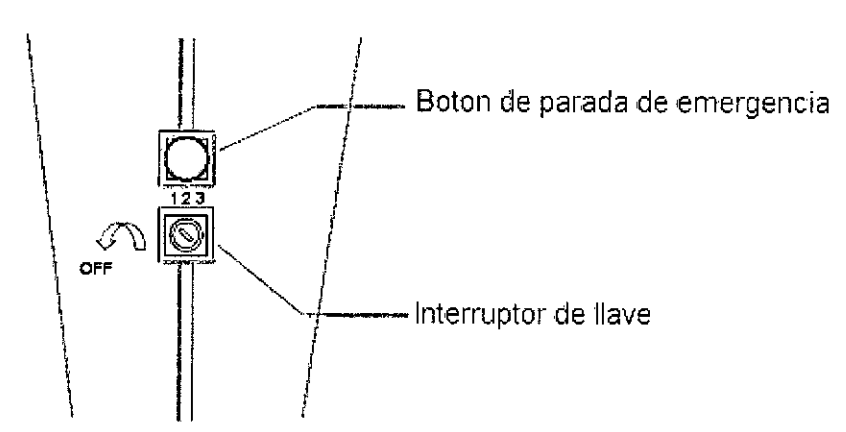

#### ¡CUIDADO!

Ü,

#### Botón de parada de Emergencia de la emisión del laser

El Botón de parada de Emergencia de la emisión del láser se debe utilizar exclusivamente en situaciones de emergencia durante la operación normal.

Al pulsar el Botón de parada de Emergencia de la emisión del láser se desactiva la emisión láser inmediatamente.

El Botón de parada de Emergencia de la emisión del láser no debe usarse nunca para un sistema regular cerrado, sino que se deben utilizar el conmutador de llave y el interruptor de alimentación principal.

Si el Botón de parada de Emergencia de la emisión del láser se ha activado, asegúrese de liberarlo girando la llave roja hacia la derecha antes de reiniciar

#### 5.8.- Ajuste de la luminosidad del haz de guía

La luminosidad del haz de guía puede ser ajustada en todos los programas de tratamiento.

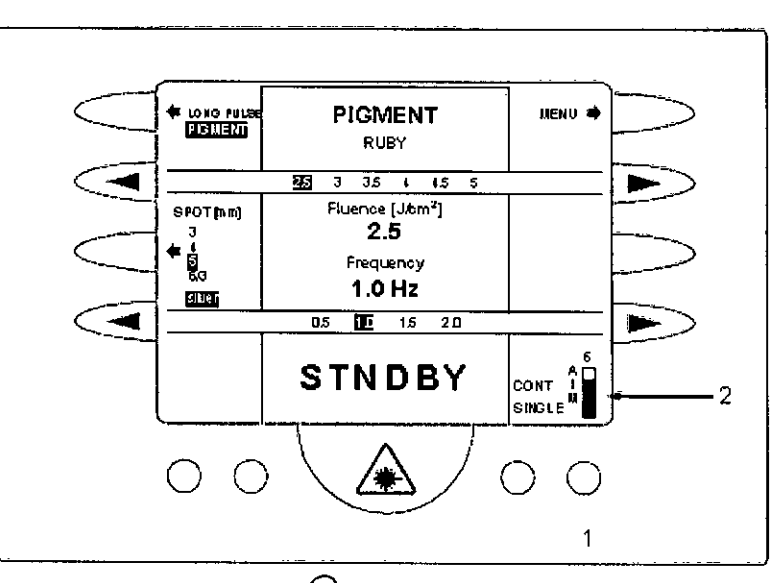

Puede ajustar el brillo del haz de gluía para el tratamiento actual con la tecla de<br>función (1).<br>produente de partir de parte de parte de parte de parte de parte de parte de parte de parte de parte de parte OU JOSE BIBILON ING. BIOME CONICO DIRECTOR

 $16^{\circ}$ 

*I~~t V\_* JL ,,~ *lA*  $\mathbb{R}$ .

Al pulsar una vez la tecla Aumenta el brillo del haz de guía en un nivel. Mantener larga tecla pulsada hace que el brillo cambie continuamente hasta que el valor máximo se alcanza.

La configuración de brillo actual se indica mediante una barra (2) y un valor numérico de Oa 11.

#### 5.9- Función de memoria

Los datos del tratamiento se pueden guardar con la función de memoria.

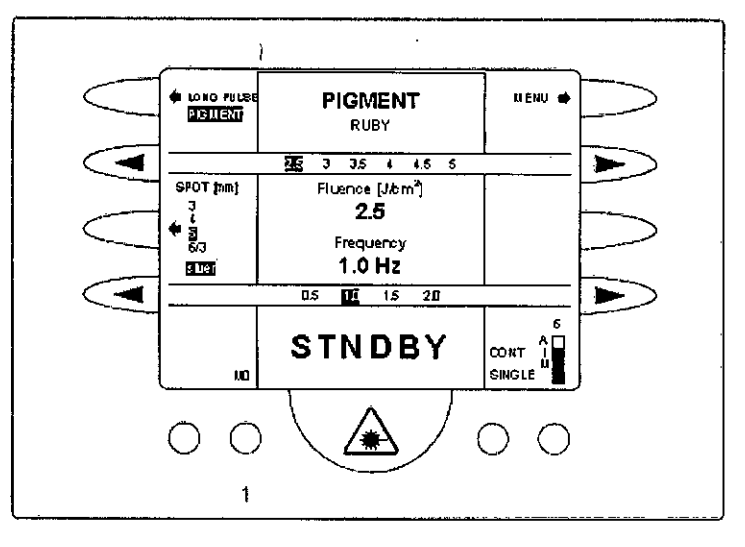

Pulsar brevemente la tecla de función (1) activa la última configuración guardada. Uno de los cinco ajustes guardados (MO - M4) puede ser llamado pulsando la tecla varias veces.

Pulsar prolongadamente (aproximadamente 1 segundo) la tecla de función (1) guarda la configuración actual en la ranura de memoria (MO - M4). El dispositivo láser reconoce un guardado exitoso con un pitido largo. Los ajustes para la fluencia, la frecuencia y el brillo de haz de guía son guardados.

#### 5.10.- Configuración del menú

Para llegar al menú de configuración en el programa de tratamiento (ver figura más abajo), vaya primero al menú de selección, pulsando la tecla de función "Menú",

En el menú de selección, pulse la tecla de función (1) para activar la opción de configuración y confirme con la tecla de función (2) SELECT.

/ **JOSE BIBILONI** ING, BIDMEDICO DIRECTOR TECNIC

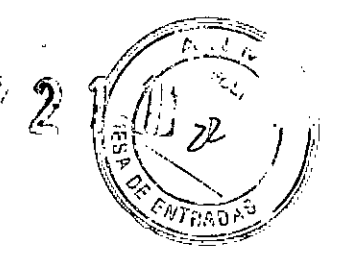

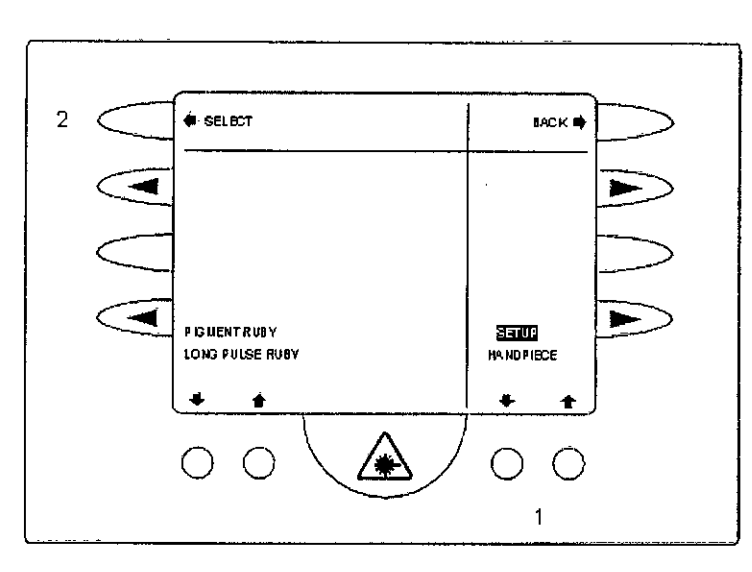

En el menú de configuración, puede cargar, configurar o ajustar los parámetros siguientes:

Contraste, hora, fecha, idioma y contador

Los elementos F.TEST e INSTALL no tienen ninguna función para este producto.

Para la primera puesta en marcha, uno de nuestros representantes de servicio entrará en la configuración predeterminada.

Seleccione el parámetro deseado con las teclas de función (1). Para volver al programa de tratamiento, presione la tecla atrás (2).

#### 5.11.. Accesorios

El operador del dispositivo láser es responsable de usar sólo los accesorios que han sido probados y liberados para su uso con este dispositivo láser.

Accesorios o artículos desechables de otros fabricantes no pueden utilizarse. Quantel Derma GmbH no asume ninguna responsabilidad o garantía por daños y perjuicios secundarios resultantes de la utilización de tales accesorios con el dispositivo láser.

Puede obtener una lista actualizada de accesorios para nuestros productos SINON de Quantel Derma GmbH. Nuestros productos son continuamente actualizados y ampliados.

#### PRECAUCiÓN

Al manipular accesorios o sustancias que estén en contacto con el paciente, se deben aplicar medidas de seguridad para evitar la transmisión de gérmenes infecciosos.

#### PRECAUCiÓN

Nunca haga funcionar el dispositivo çon los accesorios defectuosos o cables de alimentación de energía dañados.

6.- Advertencias y Precauciones BOS LUCAS Precauciones generales

**JOSE BIBILONI** ING. BIQMEDICC PIRECTOR TECNICO

 $200<\frac{1}{2}$ *'~'\-":* \<;,~~" *",(J* 'l'

Respete las siguientes advertencias, precauciones y notas en todo momento al usarel dispositivo,

#### Riesgo por emisión de radiaciones.

El uso incorrecto del equipo puede generar emisión de radiaciones peligrosas Para un uso correcto y seguro, el equipo debe ser operado solamente de acuerdo a la Guía de Usuario del equipo.

#### Lea la Guía de Usuario del equipo antes de usar el equipo

#### Riesgo por uso inapropiado

Este dispositivo debe ser usado solo por personas entrenadas para su operación, con conocimientos sobre los efectos terapéuticos y posibles riesgos de su utilización.

El equipo debe ser utilizado solo por personal médico entrenado para el mismo.

#### Riesgo de lesión por acceso al equipo de personas no autorizadas

El uso Inapropiado del equipo puede lesionar a personas que se encuentran en la sala. La llave de interrupción restringe el acceso al equipo.

Siempre quite la *llave* del interruptor cuando no use el equipo para prevenir el uso del mismo por personas no autorizadas.

7.- Director Técnico: Bioingeniero Jose Bibiloni - MN 5265

#### 8.- Autorizado por la ANMAT PM 1168-41

#### 9.- Procedimientos de Seguridad

En este capítulo se proporciona información sobre la forma de garantizar la seguridad del personal que trabaja con el equipo y las personas que lo utilizan.

#### Dispositivos de comunicación portátiles

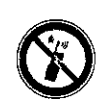

Dispositivos de comunicación portátiles, tales como teléfonos celulares y teléfonos inalámbricos y audífonos no están permitidos en la sala de tratamiento, mientras que el dispositivo está en funcionamiento. Todos estos dispositivos deben estar apagados durante el tratamiento.

#### Equipamientos Médicos Implantables

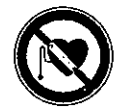

Los efectos del dispositivo en equipos médicos son desconocidos. Debido al riesgo de interferencia de radiación electromagnética mientras que el equipo médico está en funcionamiento, las personas que utilizan marcapasos no deben estar presentes en el sitio. No se recomienda la presencia de mujeres embarazadas en el sitio de tratamiento mientras que el equipo médico está en funcionamiento. JOSE BIBILONI

 $InG.$  BIOM $E$ D $/$ QO DIRECTOR TECNICO

#### Responsabilidad del operador

~.~\_.-'.:.~" if7.l ,tj) í! *\1<sup>1</sup>* (i)<br>(i)<br>(i)<br>(i)<br>(i)<br>(i)<br>(i)<br>(i)<br>(i)<br><br>(i)<br><br><br><br><br><br><br><br><br><br><br><br><br><br><br><br><br><br><br><br><br><br><br> *1;* & ¡; liI:,. J?' ••• I"'¡} ••.•••••  $\sqrt{2}$ '\,..;¿ ,".1 í'"-&

El operador es responsable de proporcionar el diseño de seguridad contra los riesgos de incendio y explosión en caso de que el dispositivo se utiliza para aplicaciones médicas en las áreas de órganos, cavidades corporales y tubos que contienen gases inflamables o vapores.

Tenga en cuenta que los instrumentos y materiales reflectantes pueden desviar el rayo láser en forma descontrolada. Tenga especial cuidado con superficies de vidrio y superficies de metal pulidas, que incluso a una distancia de varios metros, puede causar una fuga peligrosa de Radiación.

#### Protección del paciente

La siguiente información están destinados a asegurar que el paciente no sufrirá ningún riesgo innecesario durante el tratamiento.

#### Protección Ocular

Si el paciente no puede utilizar gafas de seguridad apropiadas durante el tratamiento (por ejemplo, debido a que el área alrededor del ojo es la que se está tratando), otros recursos deben adoptarse (por ejemplo, el uso de un sellador para los ojos).

#### Protección de la piel

Ungüentos, aceites, cremas, perfumes o sustancias similares pueden afectar la sensibilidad de la piel a la luz, al igual que con ciertos medicamentos. El operador debe verificar que la zona de tratamiento está libre de sustancias extrañas y si el paciente no tomó ninguna medicación.

#### Protección de las Enfermedades Infecciosas

Al manipular accesorios, productos o sustancias que entran en contacto con el paciente, es necesario tomar precauciones para evitar la transmisión de enfermedades infecciosas.

#### Diseño de seguridad

Todos los esfuerzos se han tomado en el diseño del dispositivo para garantizar el nivel de seguridad más alto posible.

Se han cumplido los requisitos generales para el diseño y fabricación del dispositivo de acuerdo con las normas de seguridad, tales como DIN EN 60601 y DIN EN 60825.

Cuando se inicia el dispositivo, se realiza una serie de pruebas para asegurar su correcto funcionamiento. Si se produce un error durante estas pruebas, se muestra el error en la pantalla. Dependiendo del error, no todas las funciones pueden estar disponibles o el dispositivo se puede apagar.

Durante el funcionamiento, el dispositivo monitorea diversos parámetros tales como la tensión y la temperatura. Dependiendo de la gravedad del error detectado, el dispositivo podría tomar acciones correctivas y permanecer en un estado de error hasta que se corrija el error o se apagará automáticamente.

#### Precaución

ONI ICO ECNICO JOSE ING. B DIRECTO

*7211*  $\ell$  **6,**  $\ell$  :  $\ell$  : 1, 1, *f (x 1, o x 1)* I 1 I

JOSE BIBILON

DIRECT<sup>(</sup>

EDICO ING. BIOMEDICO

Riesgos del tratamiento incorrecto debido a la pantalla defectuosa o sucia,

La máquina está equipada con una pantalla. La pantalla se utiliza para leer y ajustar la configuración para el tratamiento. Si la pantalla es ilegible o está dañada, existe la posibilidad de ajuste incorrecto de los parámetros para el tratamiento.

o No utilice el equipo si la pantalla no se puede leer.

#### Protección Ocular

#### Precaución

#### Riesgo de daño ocular

El equipo emite una radiación de alta intensidad durante los tratamientos. La radiación del equipo (inclusive los reflejos) puede causar daño ocular.

Asegúrese de que todas las personas en el lugar de tratamiento siempre están usando la protección adecuada para los ojos.

#### Riesgo de daño ocular debido a la protección ocular dañada

Cualquier daño a la protección ocular puede provocar la exposición de los ojos a la radioterapia. Esto puede causar daño a los ojos.

Asegúrese de que la protección de los ojos este siempre en perfectas condiciones.

#### 10.- Contraindicaciones

Además de otros criterios de exclusión posible, el tratamiento láser no se recomienda para pacientes:

• Que estén bronceados. Los tratamientos con láser de pigmento de la piel bronceada pueden provocar interrupciones y quemaduras.

• Con una historia de formación de cicatriz anormal, especialmente después de someterse a otros tipos de terapia con láser.

• Con una inclinación hacia la hiperpigmentación o hipopigmentación .

• Que estén tomando medicamentos fotosensibilizantes: como tetraciclinas o retinoides. Si es posible, es decir, previa consulta con el médico tratante, estos medicamentos no se deberían tomar de tres a cuatro semanas antes del tratamiento.

• Con cambios no benignos de la piel pigmentada .

• Con infección aguda por herpes.

#### 11.- Efectos secundarios y complicaciones

- Decoloración blanquecina temporal
- Formación de costra por varios días
- Hipopigmentación que puede durar muchos meses y permanente
- Formación de ampolla debido a un nivel de fluencia demasiado alta<br>/

# 12. Operaciones de Mantenimiento y  $\cancel{\hspace{-.1cm}\not\downarrow}$ impieza<sub>s</sub> o

.r;..'t) TI. .f!.:{/R~~\ (/\_,g *J,u!* 'o \.-\' ~\:V.) **Limpieza del equipo** *~;~~.~i*

Siempre limpie las superficies del dispositivo con un paño húmedo y desinfectante líquido (Kodan @ o Sagrotan @). Por contaminación menor, limpiar las superficies con un paño húmedo es suficiente.

#### PRECAUCiÓN

Limpiadores agresivos: tales como agentes abrasivos pueden dañar el dispositivo y la superficie de la pantalla.

#### PRECAUCiÓN

Al limpiar el dispositivo, asegúrese que ningún líquido penetre en el dispositivo, ya que esto puede causar que la unidad no funcione correctamente.

#### **Limpieza de la unidad de mano**

#### iATENCIÓN!

Antes del primer uso y antes de cada tratamiento, la unidad de mano y el espaciador deben limpiarse y desinfectarse! Inmediatamente después del uso, el exterior de la unidad de mano debe limpiarse con agua destilada. Asegúrese de que ningún líquido entre las aberturas de la unidad de mano. Tenga en cuenta que la unidad de mano no es un producto estéril.

Procedimiento de limpieza y desinfección de la unidad de mano:

1. Retire al espaciador de la unidad de mano.

2. Desinfecte la unidad de mano, así como el espaciador antes de cada tratamiento.

3. La desinfección debe realizarse con Kodan @ o Sagrotan @. La solución desinfectante debe estar libre de contaminantes; de lo contrario podría dañarse la unidad de mano. La unidad de mano debe estar seca antes de usar.

4. Vuelva a colocar cuidadosamente el espaciador en la unidad de mano.

#### **Mantenimiento**

Todas las reparaciones y mantenimiento, así como las inspecciones técnicas periódicas se realizarán exclusivamente por representantes de servicio autorizados por Quantel Derma GmbH.

#### PRECAUCiÓN

Si el láser no funciona correctamente, no fuerce el aparato! Por favor, póngase en contacto con el servicio autorizado de Quantel Derma GmbH.

#### **NOTA**

Cualquier servicio de reparación o mantenimiento realizado por personal no autorizado inmediatamente anula todos los reclamos de garantía y responsabilidad. Además, servicios de mantenimiento realizado incorrectamente pueden causar mal funcionamiento del sistema que puede poner el operador y los pacientes en riesgo.

Tenga en cuenta que el fabricante es responsable de las funciones de la fiabilidad y la seguridad del equipo solamente si:

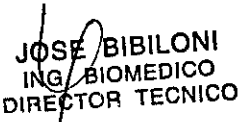

• El transporte, instalación, puesta en marcha, el intercambio, el mantenimientosy las reparaciones son realizadas por técnicos especialmente capacitados, autorizados por Quantel Derma GmbH.

• La instalación eléctrica en la sala en la que el láser debe operarse cumple con los requisitos establecidos por ley, así como nuestros requisitos de instalación.

• El dispositivo y los accesorios se utilizan de acuerdo con este manual de usuario y

• Los operadores están entrenados e instruidos.

#### Intervalos de mantenimiento

· Inspección anual del dispositivo láser completo por un representante de servicio autorizado por Quantel Derma GmbH.

#### Inspecciones técnicas de seguridad

**¡ATENCIÓN!** 

Si se detectan errores durante las inspecciones de seguridad que podrían poner en peligro a pacientes, operadores u otros, el dispositivo no puede ser operado hasta que estas fallas sean eliminadas por un representante de servicio autorizado de **Ouantel Derma GmbH.** 

Las inspecciones técnicas de seguridad se realizan regularmente por los representantes de servicio autorizados por Quantel Derma GmbH y se registran en el libro de registro de producto médico.

La inspección incluye los accesorios, piezas, artículos desechables y las interfaces conectadas al dispositivo que se utilizan para manejar el dispositivo si este equipo accesorio tiene algún impacto en la seguridad de funcionamiento del dispositivo.

**NOTA** 

Las inspecciones de seguridad se realizan después de la primera puesta en servicio. y en intervalos de no más de 12 meses y se registran en el libro de registro de producto médico.

Las siguientes inspecciones técnicas de seguridad deben realizarse en conformidad con las prescripciones de seguridad nacional de cada país:

· Inspección visual del dispositivo y accesorios

**JOSE BIBILONI** ING. BIOMENCO DIRECTOR TECNICO

· Inspección de parámetro de láser

• Inspección funcional

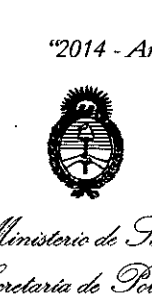

*Il*limisteri d*S(¿¿* Georetaría de Políticas *~,m"J~ S>L-DIt.' £y*

#### ANEXO III

#### **CERTIFICADO**

Expediente NO: 1-47-19661/13-0

El Administrador Nacional de la Administración Nacional de Medicamentos, Alimentos y Tecnología Médica (ANMAT) certifica que, mediante la Disposición Nº **................**..., y de acuerdo a lo solicitado por Sirex Medica S.A., se autorizó la inscripción en el Registro Nacional de Productores y Productos de Tecnología Médica (RPPTM), de un nuevo producto con los siguientes datos identificatorios característicos:

Nombre descriptivo: Sistema Láser.

Código de identificación y nombre técnico UMDNS: 18-219 - Láseres, de Rubí. Marca del producto médico: Quantel Derma.

Clase de Riesgo: Clase II!.

Indicación/es autorizada/s: Eliminación de lesiones pigmentadas como lentigo solar, manchas café con leche, manchas de la mucosa oral y los labios, nevus de ota, nevus de ito, hiperpigmentaciones, anillos infraorbitales oscuros, nevus de Becker y melasma y eliminación de tatuajes.

Modelo: Sinon.

Condición de venta: Venta Exclusiva a Profesionales e Instituciones Sanitarias. Nombre del fabricante: Quantel Derma GmbH.

Lugar/es de elaboración: Am Wolfsmantel 46, D-91058 Erlangen, Deutschland, Alemania.

Se extiende a Sirex Medica S.A. el Certificado PM-1168-41, en la Ciudad de Buenos Aires, a  $\frac{0.6}{0.007}$ ,  $\frac{0.007}{0.0014}$ ..., siendo su vigencia por cinco (5) años a contar de la fecha de su emisión.

DISPOSICIÓN Nº

**U** Sub Administrador Nacio  $_{\bf A.N.M.A.T.}$